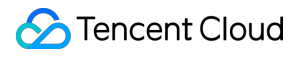

# **Edge Zone Getting Started Product Documentation**

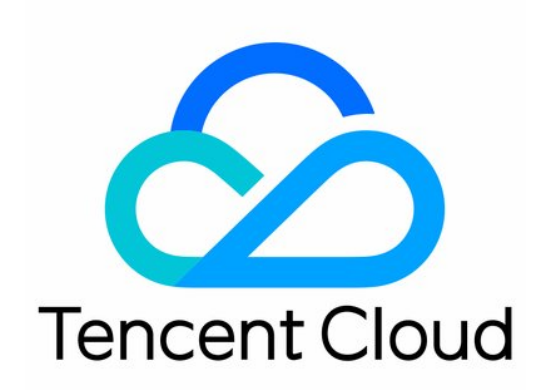

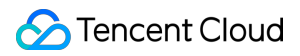

### Copyright Notice

©2013-2024 Tencent Cloud. All rights reserved.

Copyright in this document is exclusively owned by Tencent Cloud. You must not reproduce, modify, copy or distribute in any way, in whole or in part, the contents of this document without Tencent Cloud's the prior written consent.

Trademark Notice

### **C** Tencent Cloud

All trademarks associated with Tencent Cloud and its services are owned by Tencent Cloud Computing (Beijing) Company Limited and its affiliated companies. Trademarks of third parties referred to in this document are owned by their respective proprietors.

#### Service Statement

This document is intended to provide users with general information about Tencent Cloud's products and services only and does not form part of Tencent Cloud's terms and conditions. Tencent Cloud's products or services are subject to change. Specific products and services and the standards applicable to them are exclusively provided for in Tencent Cloud's applicable terms and conditions.

# Getting Started

Last updated:2024-03-21 15:05:01

# Step 1. Sign up for a Tencent Cloud account

If you do not have a Tencent Cloud account, you need to sign up for [Tencent](https://www.tencentcloud.com/document/product/378/17985) Cloud and complete the verification. If you already have a Tencent Cloud account and have verified your identity, go directly to the next step.

## Step 2. Confirm your requirements

To apply through Edge Zone, please make sure your business scenario matches the product application scenario. Please describe your business scenario and the reasons for expecting to use this product in detail in the application reason.

## Step 3. Apply Offline

If you need to use it, please contact our sales representative to apply.